## **Anleitung für Webuntis: Sprechtag**

## **Bei Fragen bitte: Mag. Andrea Mittendorfer, Tel. 01-4780678-14, email: [grg18@918056.ssr-wien.gv.at](mailto:grg18@918056.ssr-wien.gv.at) oder andrea.mittendorfer@gwiku18.at**

1) Webadresse: www.webuntis.com

 $\ddot{\phantom{1}}$ 

2) In das Suchfeld gwi schreiben, dann erscheint der Schulname, bitte anklicken

Willkommen bei **WebUntis** Gwi  $(\times)$ GWIKI 18 1180, Wien, Haizingergasse 37 Schule Rungwisch 22523, Hamburg, Rungwisch 23

- 3) Benutzer:innenname: Ihre registrierte Emailadresse
- 4) Passwort eingeben
- 5) Auf Login klicken

## 6) Auf Sprechtag WS 22\_23 klicken

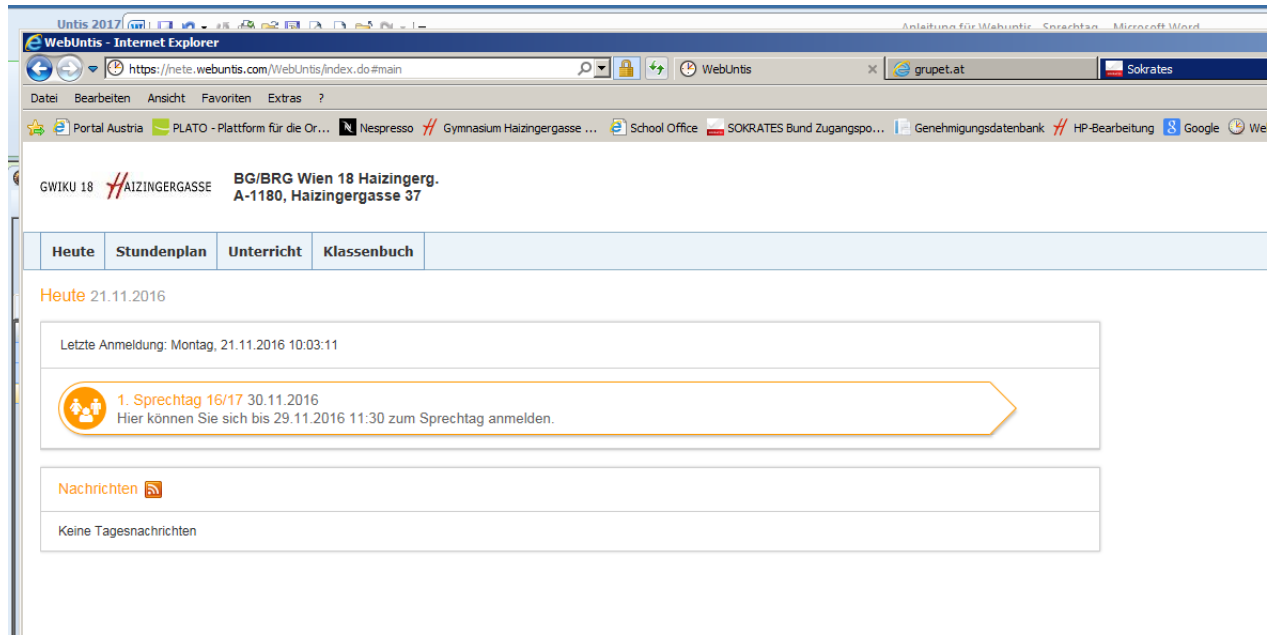

7) Auswahl der Sprechzeit durch Klick in das jeweilige Kästchen, das Kästchen wird grün: Maximum an Terminen je Schüler:in: 4,

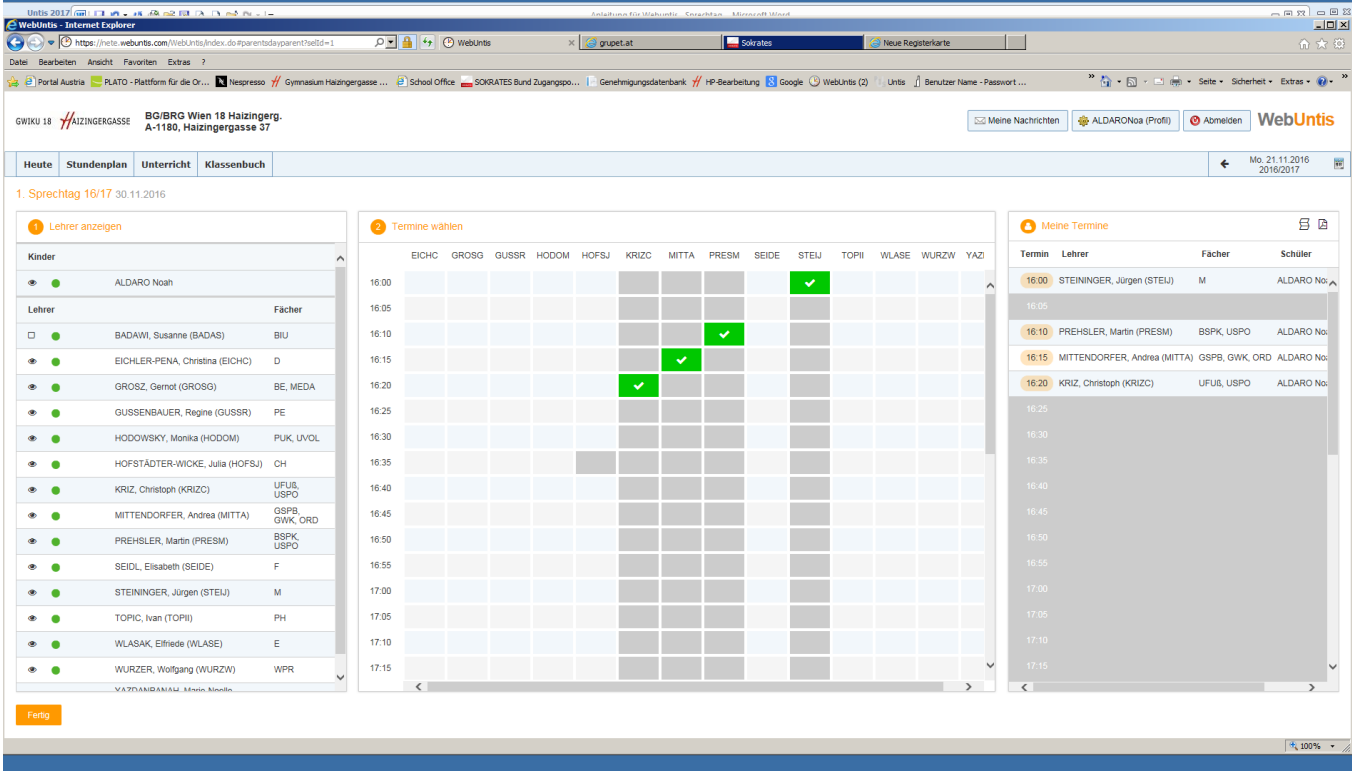